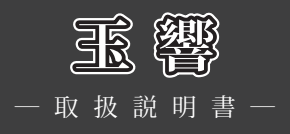

# ■ 1. 動作環境

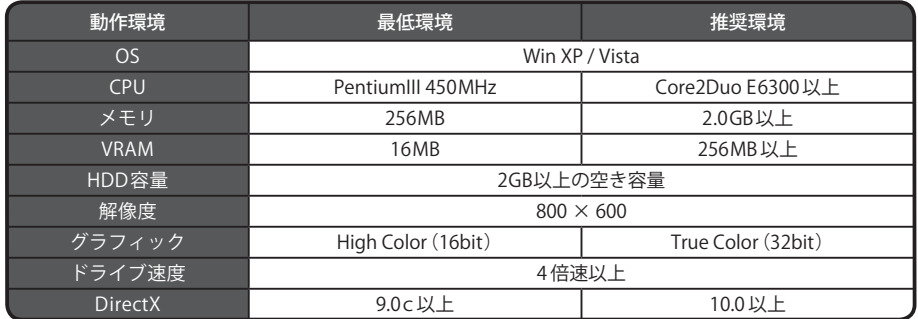

※Windows 95 / 98 / NT / 98SE / Me / 2000 / 7、64bit版Windows XP/ Vistaはサポート対象外とさせてい ただきます。 Windowsサーバーには対応しておりません。

# **■ 2.インストール方法**

- (1)オートラン機能が働いている場合は、ゲームディスクを入れると、自動的にインストーラー画面が起動 します。自動的に起動しない場合は、「マイコンピュータ」ウィンドウから「玉響」のゲームディスクを 入れたDVDドライブを開き、Setup.exeをダブルクリックしてください。
- (2) ゲームをハードディスクに入れるためのインストーラー画面が立ち上がります。 画面の指示に従い、インストールしてください。
- (3)ゲーム本体をインストール後、DirectX9.0c以上をインストールしていない方は、「 DirectXのインストー ル」を選んでDirectXをインストールしてください。
- (4)以上でインストール作業は終了です。スタートメニューの「 プログラム」「 Palmiers」「 tamayura\_Vista 対応版」から「玉響」を選択して、ゲームを開始してください。

# **■ 3.アンインストール方法**

(1) スタートメニューの「プログラム」「Palmiers」「tamavura Vista対応版」から「 Uninstall 」を選択する か、コントロールパネルの「プログラムの追加と削除」から「玉響 Vista対応版」を選択してください。

(2)画面の指示に従ってアンインストールを行ってください。

## **4.基本操作**

「玉響」では、ほとんどの操作をマウスで行います。 メニューやボタンはマウスを左クリックすることで選択できます。 また、以下の機能はショートカットボタンを使用できます。 (ただし、機能が使用できない画面モードでは無効となります)

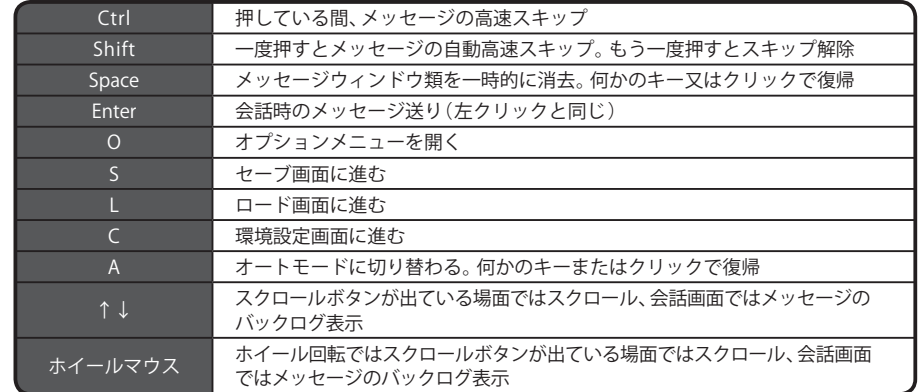

# **5.タイトル画面**

ゲームを立ち上げると、最初にタイトル画面が表示されます。

#### ■はじめから

新たにゲームを始める場合に選択します。

#### ■続きから

以前セーブしていた所から再開する場合に選択します。

#### ■環境設定

プレイヤーのゲーム環境を設定します。

#### ■画廊

CG鑑賞やシーン鑑賞、音楽鑑賞を行う際に選択します。

### ■終了

ゲームを終了します。

## **6.会話画面**

ゲーム中は、会話画面で進行します。メッセージウィンドウ右上にある「システムメニューボタン」を左ク リックする事でシステムメニューを開く事ができます。

### ■システムメニューボタン

セーブ、ロード、環境設定等のシステムメニューを表示します。

#### ■メッセージウィンドウ

文章・セリフなどのメッセージが表示されます。

#### ■カップリングについて

 ストーリーは主人公・透夜と夕貴を中心に進行しますが、透夜・俊一・遼・久瀬の間では、総当たり・受攻リ バありのカップリングイベントが発生します。また、イレギュラーに、上記以外のカップリングイベント が発生することがあります。

# **7.システムメニュー 8.環境設定画面**

メニュー名最後の [ ] 内はキーボードショートカットです。

## $\blacksquare$ データャーブ [ S ]

 $T - 20 - K$ [1]

「データセーブ」「データロード」を選択すると、セーブ又はロード画面に進みます。 セーブ又はロードしたいスロットにカーソルを合わせ左クリックすると、セーブ、ロードを行えます。 (セーブ又はロード画面の右上のスロットはクイックセーブ、クイックロード用のスロットです。ロード は行えますがセーブは行えません)

■環境設定 [ C ] 環境設定画面が表示され、ゲームの動作環境を設定する事が出来ます。

#### ■回想 [↑]

 過去に表示したメッセージをある程度までさかのぼって見る事が出来ます。 カーソルキーでスクロールできます。右クリックでゲーム画面に戻れます。 音声の再生も出来ます。 また、ホイールマウスを使用されている場合、ホイールの上下で同様の操作を行う事が出来ます。

■メッセージ非表示 [ Space ] 一時的にメッセージウィンドウを消し、絵のみの表示にします。 画面をクリックすると、元に戻ります。

■メッセージスキップ [ Shift ] 環境設定でのメッセージスキップ設定に応じて、メッセージを高速スキップします。 マウスをクリック、あるいは「 Shiftキー」を押す事で解除されます。 ※任意の場所だけ早送りしたい場合は「 Ctrlキー」が便利です。 「 Ctrlキー」を押している間のみ、メッセージがスキップされます。

■メッセージ自動**送り** [A] メッセージを白動送りさせます。 自動送りを解除したい場合は、マウスをクリックしてください。

■ゲームに戻る [ 右 - Click ] システムメニューの表示を消し、ゲームに戻ります。

■ゲーム終了 現在のゲーム状態を終了し、タイトル画面に戻ります。

ゲーム開始画面又はシステムメニューで環境設定を選ぶと、環境設定画面が表示され、ゲームの動作環境を 設定する事が出来ます。

■音楽・BGM 音楽のオン・オフとボリュームを調節できます。

■効果音・SE 効果音のオン・オフとボリュームを調節できます。

■音声・VOICE 音声のオン・オフとボリュームを調節できます。

■ムービー・MOVIE ムービー音量のオン・オフとボリュームを調節できます。

■メッセージ表示スピード メッセージを表示するスピードを5段階で調節できます。

■画面表示設定 ゲームの画面をウィンドウサイズで表示するか、フルスクリーンサイズで表示するか設定できます。

■メッセージスキップ設定 メッセージスキップを「 既読のみ」か「 全て」を飛ばすのどちらかに設定できます。

■メッセージ送り設定 メッセージ自動送りのオン・オフを設定できます。 メッセージ自動送りがオンの時は、メッセージ表示中にマウスをクリックすると解除されます。

■キャラクター音声 キャラクターのアイコンにカーソルを合わせ左クリックすることにより、キャラクターごとに音声再生 のオン・オフを設定できます。 また、アイコンの右のバーを調節する事でキャラクターごとの音声のボリュームを調節できます。

# **9.画廊**

タイトル画面にある「 画廊」をクリックすると、「 CG鑑賞」「 シーン鑑賞」「 音楽鑑賞」の3つの項目選択画面 になります。

## ■CG鑑賞

 これまでにゲーム中で見たイベントCGを見る、CG閲覧画面に進みます。 閲覧したいCGを左クリックすると、拡大表示されます。 拡大表示された状態で左クリックを行うと、閲覧可能な次のCGに切り替える事が出来ます。 右クリックでCG鑑賞画面に戻ります。

## ■シーン鑑賞

 イベントシーンの鑑賞モードです。 これまでにゲーム中で見たイベントシーンを見ることが出来ます。 鑑賞中はシステムメニューの「シーン鑑賞を終了する」を選ぶ事で、シーン鑑賞画面に戻ります。

## ■音楽鑑賞

 これまでに聴いたゲーム中のBGMを鑑賞することが出来ます。 曲名リストから曲を選択し、再生ボタンを押す事で曲が流れます。 音量はバーで調節可能です。

# **10 .トラブルシューティング**

ゲームが正常に動作しなくなった場合、以下をご確認ください。

- (1)電源やケーブルは正しく接続されていますか?
- (2) 他のアプリケーションを一緒に立ち上げている場合、メモリやサウンド環境などが影響を与える場合がご ざいます。その場合、他のアプリケーションを一旦終了してから再度、本製品を起動してください。
- (3) DirectX9.0c以上がパソコンにインストールされていますか? 本製品はDirectX9.0cより前のDirectXでは正常に動作しない恐れがございます。
- (4)パソコン本体の改造やクロックアップなどをしている環境の場合、それらを本来の状態に戻してください。

以上の項目を確認した上で、本製品が正しく動作しない場合、弊社ユーザーサポートまでご連絡ください。 その際、症状を正確につかむ為、使用機種と周辺機器のメーカー名、型番、具体的な症状、症状の起きている場 所を詳しくお教えください。

ゲームの攻略法などについてのご質問はお答えできませんので、予めご了承ください。

また、弊社ホームページでも、発売後に確認された不具合や、お客様からよく頂く質問についての情報を掲載 しております。

**http://www.palmiers.jp/ オフィシャルウェブサイト**

# **11 .ランバユーザーサポートへの連絡方法**

■インターネットによるサポート

オフィシャルウェフサイト http://www.palmiers.jp/

「サポート」ページの「各製品問い合わせフォームはこちら」より、お問い合わせフォームに必要事項を ご記入の上ご連絡下さい。

■E-mailメールによるサポート

ランバユーザーサポートメールアドレス <u>▽Support-Info@ranba.jp</u>

## ■ユーザー登録について

オフィシャルウェブサイト(http://www.palmiers.jp/)の「ユーザー登録」ページより登録を行って 下さい。

※登録ハガキでのユーザー登録は廃止させていただきました。 ※ユーザー登録時にシリアルNo.が不明な場合は、ゲームディスク盤面に記載の番号(英文字-数字)を で記入下さい。

# ■ 12. ご注意!

- (1)このプログラム及びマニュアルの一部又は全部を無断で複製する事は、法律により禁止されております。
- (2)このプログラムは個人で使用するほかは、著作権法上、株式会社ランバ・アミューズに無断で使用するこ とは出来ません。
- (3)この製品の仕様は将来予告無しに変更することがございます。
- (4) 内容には万全を期して作成しておりますが、万一ご不審な点、誤り、記載もれなどお気づきの点がござい ましたらご連絡ください。
- (5)運用した結果については、4項に関わらず責任を負いかねますので、ご了承ください。
- (6)弊社は本製品の無断複製・賃貸・中古販売を一切許可しておりません。
- (7)ゲームのインストール後、アンインストールを除き、お客様が独自にデータの削除・加工などをおこなわ れた事が原因となり発生する不具合に関しまして、弊社では責任を負いかねますこと予めご了承くださ い。また、これらの原因により発生した不具合はユーザーサポート対象外となります。

※本マニュアルに登場する製品名及び社名は各社の商標及び登録商標です。

© 2006 -2014 Palmiers All Rights Reserved.